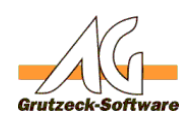

## **Wie kann ich Zentallstianungen, Wie kann ich Zentallstianungen, Zurücklarzungen, manuelle Umbrüche aus Word und Excel Tabellen entfernen?**

## **Problem:**

Beim Datenimport von Daten aus Excel oder Tabellen aus Word, können Zellen Zeilenschaltungen enthalten. Wandelt man diese Dateien in ein ASCII Text TAB Format um, wird eine Zeile der Tabelle mit einer Zeilenschaltung (CRLF) abgeschlossen.

Das Gleiche passiert allerdings auch, wenn Zellen eine Absatzmarke oder Zeilenschaltung enthalten. Damit wird ein Datensatz "zerhackt". Beim Import erhält man dann zerstörte Datensätze.

## **Lösung:**

Über die Tastenkombination STRG + H (= Suchen und Ersetzen) lassen sich Zeilenschaltungen in Tabellenzellen finden und z.B. durch Leerzeichen ersetzen. Die Standardwordfunktionen liefern hierzu in Tabellen leider keine Ergebnisse. Folgende Zeichenkombinationen finden Absatzmarken und Ümbrüche:Die Standarderstetzenfunktion in Word liefert hier falsche Codes:

- Absatzmarke finden **^p**

- Manueller Zeilenumbruch **^l**
- Seitenumbruch **^m**

Eindeutige ID: #1140 Verfasser: Markus Grutzeck [Grutzeck Software GmbH] Letzte Änderung: 2008-09-09 15:30